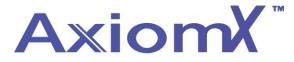

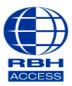

## **Technical Guide TGAX6**

## Adding an Operator to Axiom X

Operators are made up of 2 components – The **Operator** itself, which consists of a Login and a Password, and the **Operator Security Profile**. The **Operator Security Profile** determines what you can see, edit and access.

## Creating an Operator

Log into Axiom X and select Database, then Operators;

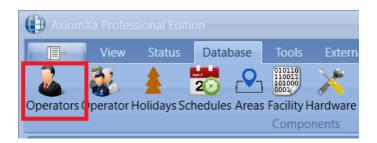

• Select **New**, then fill in the fields with your **Operator Name**, **Login ID**, **Password** and then confirm your password. When done, select **Save**. Test by logging out of Axiom V, then back in with these new credentials. (Note the **Operator Security Profile** field in the middle of the screen. We will be coming back to this later.)

| Database Configuration                       |                           | _ = ×   |  |  |  |  |  |  |
|----------------------------------------------|---------------------------|---------|--|--|--|--|--|--|
| Operators ×                                  |                           |         |  |  |  |  |  |  |
| New Edit Save Cancel   Delete   Copy Refresh |                           |         |  |  |  |  |  |  |
|                                              |                           |         |  |  |  |  |  |  |
| Drag a column header here to group           |                           |         |  |  |  |  |  |  |
| Operator Name Login Id                       | Name                      |         |  |  |  |  |  |  |
| т                                            | Name:                     | RBHUK   |  |  |  |  |  |  |
| built-in administrat toh                     | Login Id:                 | RBHUK   |  |  |  |  |  |  |
|                                              |                           |         |  |  |  |  |  |  |
|                                              | Password:                 | ******  |  |  |  |  |  |  |
|                                              | Confirm Password:         | ******* |  |  |  |  |  |  |
|                                              | Profile                   |         |  |  |  |  |  |  |
|                                              |                           |         |  |  |  |  |  |  |
|                                              | Operator Security Profile |         |  |  |  |  |  |  |
|                                              | 1 Master Profile          |         |  |  |  |  |  |  |
|                                              | Language                  |         |  |  |  |  |  |  |
|                                              | Language: Englis          | h 🖸 🖌   |  |  |  |  |  |  |

Creating an Operator Security Profile

Go to Database then Operator Security Profile. Select New to create a new Profile or Edit to make changes to an existing Operator Security Profile.
 Please note, you cannot make changes to the Master Profile.

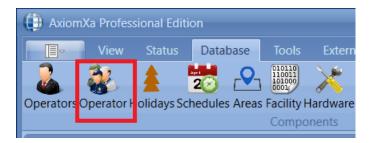

• From the *Devices* tab, the Operator can be restricted in which device they can see and interact with in the system. The operator can be restricted by networks, panel, access points, or even inputs and outputs. Only items that are selected here will be available to the operator.

| ator Profiles ×                    | h                                                   |                                                                                                    |
|------------------------------------|-----------------------------------------------------|----------------------------------------------------------------------------------------------------|
| Drag a column header here to group | Name New Operator Profile Device Companies System I | Message Modules Commands Schedule                                                                                                    |
| Master Profile                     | Selected                                            | Name                                                                                                    |
|                                    | 0.5                                                 | UNC         A           Controllers         I.           1. UNC500 256-1         Device Controllers           1. RC2 257-1         I.           2 Access Points         I.           0 Inputs         Inputs           0 Outputs         Inputs |

From the Companies tab, it is possible to restrict access to different companies. On multi tenanted site
For example you can allocate cardholders to a company and by selecting that company in the operator
profile when the operator logs in they will only see cards for their part of the site/building. (See TGAX4 for
adding companies to the system)

| Database Configuration                                                         |  |
|--------------------------------------------------------------------------------|--|
| Operator Profiles ×                                                            |  |
| New Edit Save Cancel   Delete   Copy Refresh                                   |  |
| Operator Profile N Device Companies System Message Modules Commands Schedule T |  |
| Master Profile  Master Company  Master Company                                 |  |

• The Messages tab not only allows the restriction of messages the operator can see, but also provides the ability to play a .wav file when the message appears. The sound can help alert the operator when certain events happen.

| Database Configuration                     |                                                           | _ = × |
|--------------------------------------------|-----------------------------------------------------------|-------|
| Operator Profiles ×                        |                                                           |       |
| New Edit Save Cancel   Delete   Copy Refre | zsh                                                       |       |
|                                            |                                                           |       |
| Drag a column header here to group         | New Group and the                                         |       |
| Occurrence Described                       | Name New Operator Profile                                 |       |
| Operator Profile N                         | Device Companies System Message Modules Commands Schedule |       |
| Master Profile                             | Name                                                      |       |
| Master Profile                             |                                                           |       |
|                                            | Cardholder Message                                        |       |
|                                            | Access Point Message                                      |       |
|                                            | 📴 🗹 Input Message                                         |       |
|                                            | Output Message                                            |       |
|                                            | Controller Message                                        |       |
|                                            | Device Controller Message                                 |       |
|                                            | System Message                                            |       |
|                                            | 🖸 🗹 Keypad Message 🗸                                      |       |
|                                            |                                                           |       |

• From the Modules tab, the Operators' access to the software can be restricted. They can be given No Access, View Only, or Full Access to sections of the software.

| Edit Save Cancel   Delete   Copy Refre | sh   |          |                                       |                |             |
|----------------------------------------|------|----------|---------------------------------------|----------------|-------------|
|                                        |      |          |                                       |                |             |
|                                        | Name | No       | w Operator Profile                    |                |             |
|                                        |      | <u> </u> |                                       | nands Schedule |             |
|                                        | Dev  | /ice     | Companies System Message Modules Comm | lands Schedule |             |
|                                        |      | M        | odule name                            | ▲ Tab name     | Access Type |
|                                        | •    | Г        | Access Levels                         |                | Full Access |
|                                        |      |          | Access Point                          |                | Full Access |
|                                        |      |          | Alarms Monitor                        |                | Full Access |
|                                        |      |          | Areas                                 |                | Full Access |
|                                        |      |          | Assets                                |                | Full Access |
|                                        |      |          | Axiom Links                           |                | Full Access |
|                                        |      |          | Badge Maker                           |                | Full Access |
|                                        |      |          | Bio Readers                           |                | Full Access |
|                                        |      |          | Cardholder Types                      |                | Full Access |
|                                        |      | Ð        | Cardholders                           |                | Full Access |
|                                        |      |          | Cards Monitor                         |                | Full Access |
|                                        |      |          |                                       |                |             |

• From the Commands tab, the operator can be restricted to perform only certain commands.

| rator Profiles ×                         |                                                           |  |
|------------------------------------------|-----------------------------------------------------------|--|
| / Edit Save Cancel   Delete   Copy Refre |                                                           |  |
|                                          |                                                           |  |
|                                          | Name New Operator Profile                                 |  |
|                                          | Device Companies System Message Modules Commands Schedule |  |
| т                                        | Companies System Message Modules Commands Schedule        |  |
| Master Profile                           | Name                                                      |  |
|                                          | Controllers                                               |  |
|                                          | □ V Device Controllers                                    |  |
|                                          | Access Points                                             |  |
|                                          | Inputs                                                    |  |
| :                                        | Outputs                                                   |  |
|                                          | 🖸 🗹 Access Point Groups                                   |  |
|                                          | □ 🔽 🗹 Input Groups                                        |  |
|                                          | 🖸 🔽 Output Groups                                         |  |
|                                          | 🛛 🔽 Apartment / Keypad                                    |  |
|                                          | 🛛 🔽 Guard Tour                                            |  |
|                                          | Send ASCII                                                |  |
|                                          | E ✓ Card                                                  |  |